## Inhaltsverzeichnis

- 1 Ist ein Neustart nötig / Reboot required
- 2 Hilfreiches auf der Konsole
- $\bullet$  3 Installierte Pakete anzeigen
- 4 Prozessortakt / CPU Performance on Startup
- $-5$  SCP
	- 5.1 Datei kopieren
- 6 VMWare-Tools
- 7 SSH
- $\bullet$  8 DNS
- 9 Multimedia
	- $\bullet$  9.1 Rip VCD or SVCD to MPG-File
	- 9.2 Merge two or more
		- Video-Files
	- $9.3$ **convert** and burn these file
- $10$

Ubuntu von einer CF-Card laufen lassen

## Ist ein Neustart nötig / Reboot required

if [ -f / var / run / reboot-required ] ; then echo "jepp" ; fi

### **Hilfreiches auf der Konsole**

Hilfreiche Anzeigetools zur Netzwerkaktivität in Echtzeit:

Ansicht der aktuellen Übertragungsraten

sudo ifstat -St

Anzeige der detaillierten Netzwerkverbindungen geschlüsselt nach Port:

sudo iftop -BP -i eth0

#### **Installierte Pakete anzeigen**

dpkg --get-selections

#### **Prozessortakt / CPU Performance on Startup**

To start up Ubuntu in "performance" and not in the "ondemand" mode, you have to run the following "script" as root on startup

```
#write the script
echo
'#!/bin/bash
echo "performance" | tee /sys/devices/system/cpu/cpu0/cpufreq/scaling_governor
echo "performance" | tee /sys/devices/system/cpu/cpu1/cpufreq/scaling_governor
exit 0' > /etc/init.d/
poweron
#make it executable
chmod +x /etc/init.d/
poweron
#add to autostart
update-rc.d poweron defaults 99 01
```
#### **SCP**

**Datei kopieren** 

### VMWare-Tools

#Header und den gcc Compiler installieren sudo apt-get install linux-headers- `uname -r ` build-essential psmisc #evtl bei nem VMX: sudo mount / dev / cdrom / media / cdrom0 / #kopieren und entpacken der Dateien cp / media / cdrom0 / VMwareTools-4.0.0- 193498 .tar.gz / tmp/ cd / tmp/ tar xvf VMwareTools-4.0.0- 193498 .tar.gz cd vmware-tools-distrib / sudo . / vmware-install.pl #What is the location of the directory of C header files that match your running kernel? / lib / modules / 2.6.28- 18-server / build / include /

## **SSH**

Siehe dazuSSH

#### DNS

"server" is the real domain xxx.dyndns.org

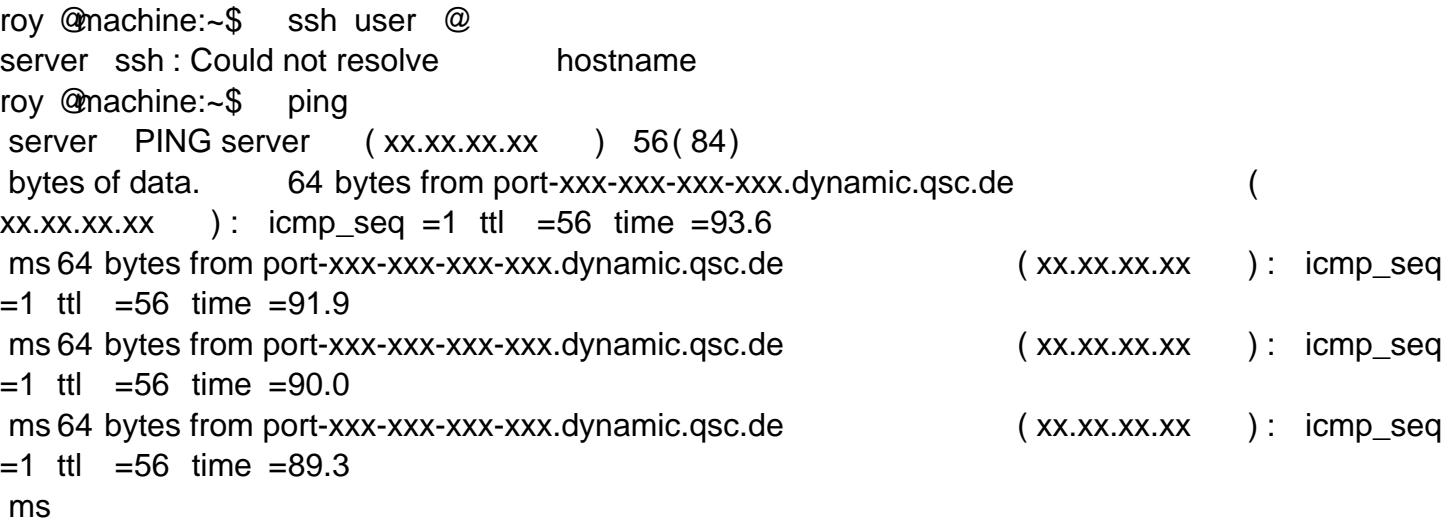

^C--- server ping statistics 4 packets transmitted, 4 received, 0% packet loss, time 3004ms rtt min / avg / max/ mdev = 89.391 / 91.242 / 93.623 / 1.697 ms #seems okay sudo vim / etc / nsswitch.conf #remove the NOTFOUND clause roy @machine:~\$ ssh user @ server Warning: Permanently added the RSA host key for IP address 'xx.xx.xx.xx' to the list of known hosts. user @ servers password: xxx Linux server2.6.32- 25-generic #44-Ubuntu SMP Fri Sep 17 20:26:08 UTC 2010 i686 GNU/Linux Ubuntu 10.04.1 LTS ... #allright :-)

to setup a own DNS see NS-Server

# Multimedia

## Rip VCD or SVCD to MPG-File

vcdxrip #copy the VCD into the current folder and name it "avseq01.mpg" vcdxrip -p #same but show the progressbar #if these examples wouldn't work vcdxrip -i / dev / sr0 -p

### Merge two or more Video-Files

#first way: sudo apt-get install mencoder mplayer  $cat$  video1.mpg video2.mpg  $>$  compiled.mpg #Repair... mencoder -forceidx -oac copy -ovc copy compiled.mpg -o final.mpg # #OR # #second way sudo apt-get install

```
 mpgtxmpgtx -j video1.mpg video2.mpg -o
 final.mpg
#
#an avi Example
mencoder -oac copy -ovc copy 1.avi 2.avi -o 1and2.avi
```
#### **convert and burn these file**

My favorite way to convert the MPG-File to DVD-Standard is the graphical Coding Program "DeVeDe". Once created the Image burn it with a Standard-Tool in your Distribution.

# **Ubuntu von einer CF-Card laufen lassen**

Mein Ubuntu-Server läuft mit einer CF-Karte sehr stabil, ich habe allerdings diese 8GB-Karte auch nich vom billigsten Hersteller gekauft und auf die Übertragungsgeschwindigkeiten (Lese-/Schreibgeschwindigkeit) geachtet. Das Ergebnis des Tests der Geschwindigkeiten sieht so aus:

```
roy@server:/s$ sudo hdparm -Tt /dev/
sda
[sudo] password for
 roy:
/dev/
sda:Timing cached reads: 396 MB in 2.00 seconds = 197.51 MB/
secTiming buffered disk reads: 68 MB in 3.08 seconds = 22.04 MB/sec
```